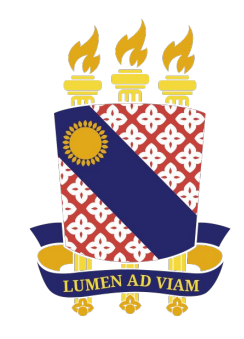

#### **UNIVERSIDADE** ESTADUAL DO CEARÁ

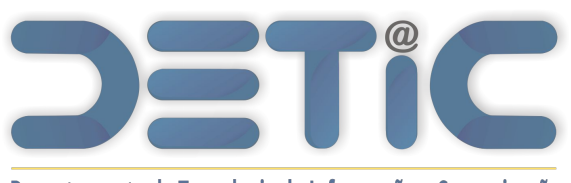

Departamento de Tecnologia da Informação e Comunicação Departamento de Tecnologia da Informação e Comunicação

**Manual de Ajuda do SisAcadG**  Módulo de Atividades **Complementares** 

Versão Beta

Abril 2024

#### Atividades Complementares

Os critérios e normas para institucionalização das Atividades Complementares são estabelecidos na [RESOLUÇÃO Nº 3241 / CEPE, de 05 de outubro de 2009,](https://www.uece.br/wp-content/uploads/2019/08/RES-3241-CEPE.pdf) cuja leitura é recomendada antes de iniciar o processo de registro no sistema.

O sistema de gestão das Atividades Complementares foi implementado no site do novo Sistema Acadêmico da Universidade Estadual do Ceará, disponibilizado no site [sisacadg.uece.br.](http://sisacadg.uece.br) Na tela inicial são fornecidas algumas informações e orientações acerca do registro, contabilização de horas e cômputo dos créditos respectivos.

A **qualquer momento** o discente poderá cadastrar as atividades realizadas, porém o envio para avaliação do coordenador somente será habilitado dentro da **data prevista em calendário acadêmico** e quando a **estimativa de horas e naturezas passíveis de aproveitamento atinjam a carga mínima** estabelecida para o curso do discente.

#### Perfil de Discente

Parte 1

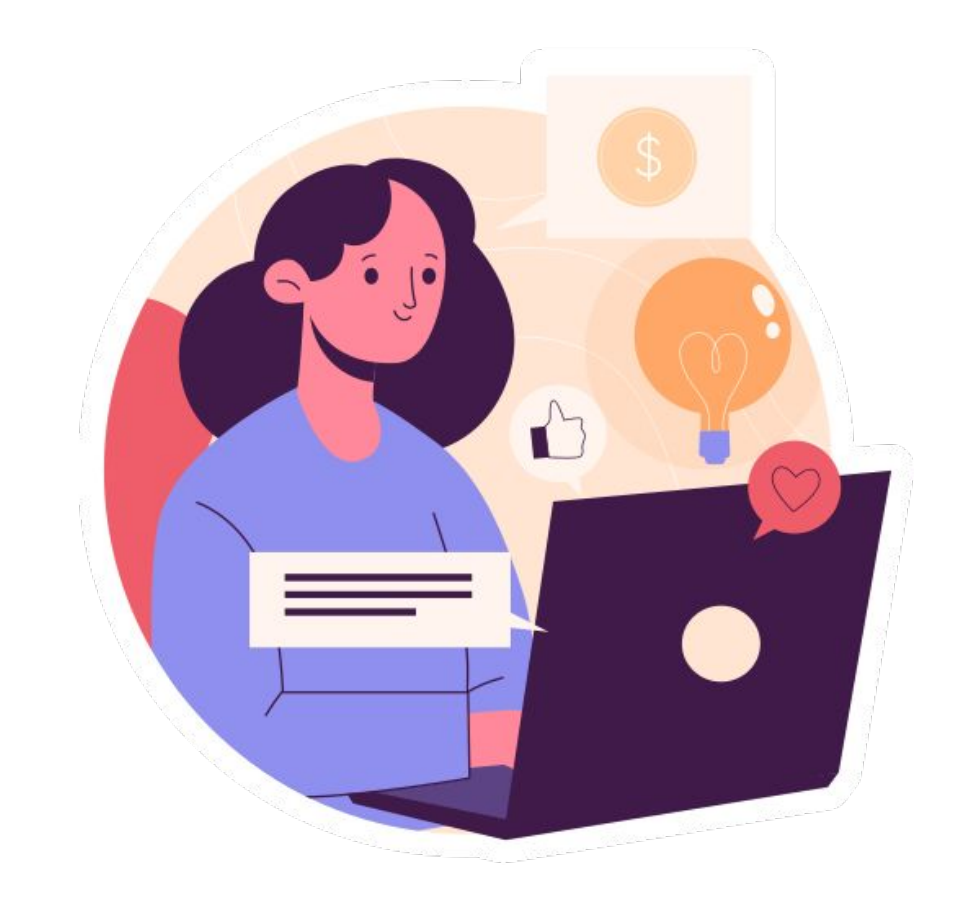

#### Visualização das atividades complementares

#### **ATIVIDADES COMPLEMENTARES**

"São consideradas atividades complementares, em princípio, toda e qualquer atividade extra sala de aula, que sejam de aprofundamento e/ou ampliação a formação profissional dos alunos de graduação que quardem correlação ou conexão com a área de conhecimento do curso do aluno." (art. 3º da Resolução nº 3241 / CEPE de 2009)

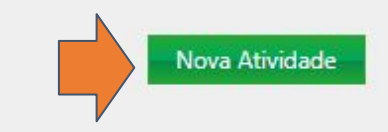

Coordenador:

Natureza

Vice-coordenador:

Atividade Complementar - CL179

Nenhuma Atividade Cadastrada

O envio das Atividades Complementares para avaliação da coordenação do curso deverá ser realizado, preferencialmente, no semestre anterior à conclusão do curso ou após a obtenção da quantidade de créditos passíveis de aproveitamento exigida pelo fluxo do curso, respeitando-se os prazos estabelecidos pelo Calendário Acadêmico. No entanto, o cadastro já pode ser iniciado desde o início do curso.

Período para envio da solicitação de avaliação: 01/04/2024 a 05/04/2024

A carga horária em horas/créditos total deverá abranger atividades constantes em, pelo menos, 2 dos grupos de naturezas.

Grupos de naturezas passíveis: 0 X naturezas  $\mathbf{o} \times$ Grupos de aproveitadas:

*Nesse caso o botão de envio ficará disponível de 01 a 05 de abril se o discente atingir 4 créditos passíveis de aproveitamento em atividades (dependendo da matriz do curso) de pelo menos dois grupos de naturezas diferentes.* 

*A partir das horas registradas o sistema faz uma projeção das horas que podem vir a ser aproveitadas, obtendo um cálculo dos créditos passíveis de aproveitamento, com base nos critérios estabelecidos na resolução.*

O curso de Ciência da Computação de fluxo 2023.1 exige 4 créditos para Atividades Complementares - CL179. Um crédito corresponde a 17 horas aula.

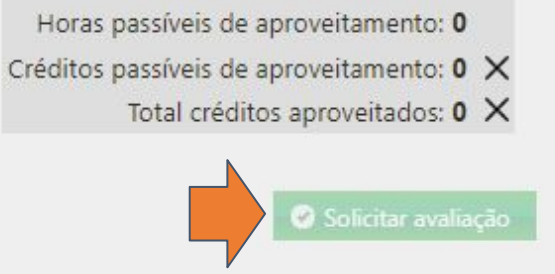

Total horas cadastradas: 0

#### Cadastro de uma nova atividade

Para o cadastro de uma atividade, deverão ser fornecidas informações sobre a realização da atividade. Todos os campos na tela são de preenchimento obrigatório.

A natureza e tipo da AC são selecionadas clicando no botão indicado.

Deve ser anexado certificado ou declaração que ateste a realização da atividade. Não esqueça de fazer o Upload.

A carga horária cadastrada pode ser a que o aluno melhor determinar.

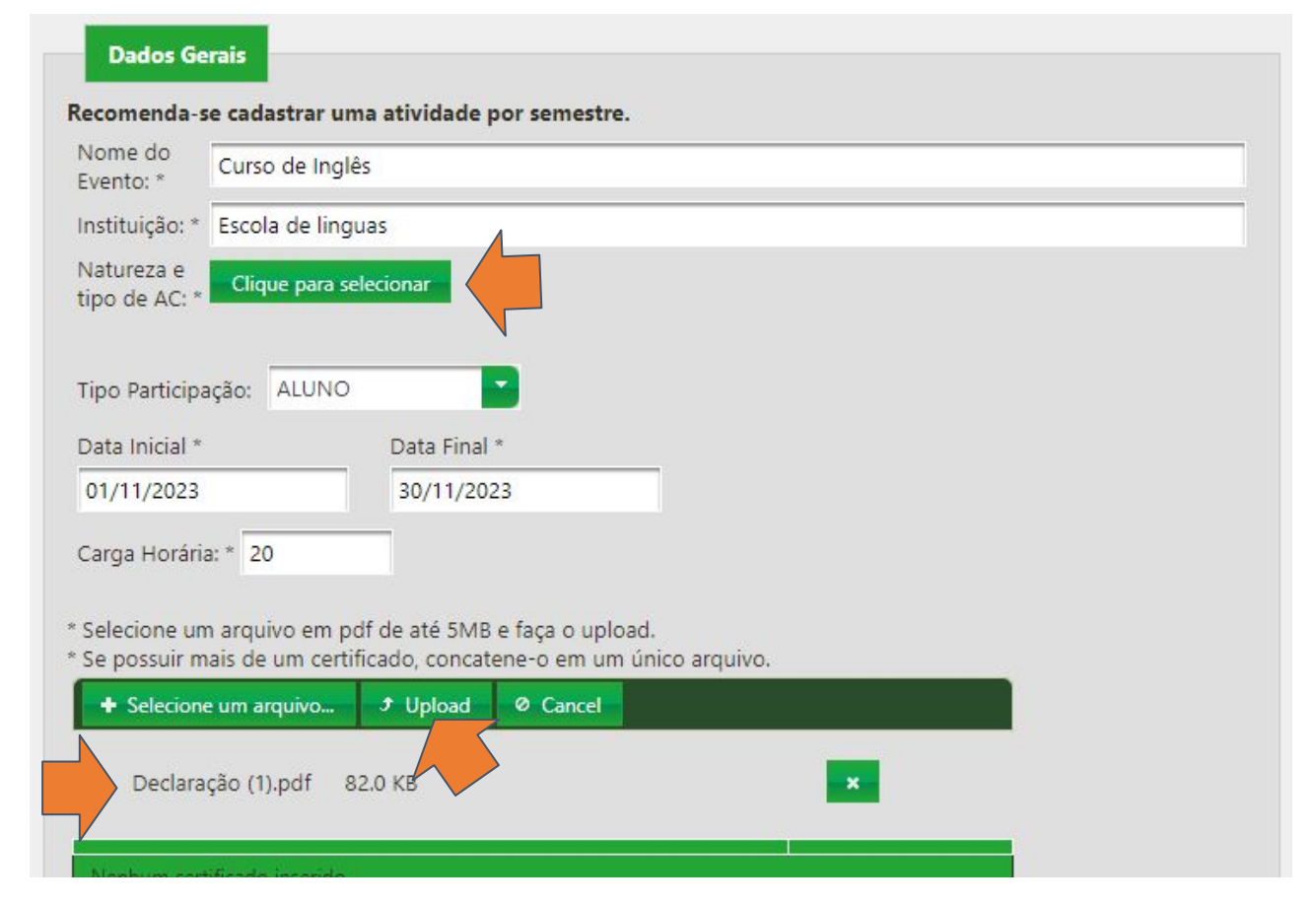

#### Seleção da atividades por natureza acadêmica

As atividades são agrupadas em seis naturezas acadêmicas diferentes, de A a F no menu vertical à esquerda da tela.

Visando uma maior diversificação de atividades, a resolução promove o desenvolvimento de atividades pertencentes a no mínimo a **dois grupos de natureza diferentes**.

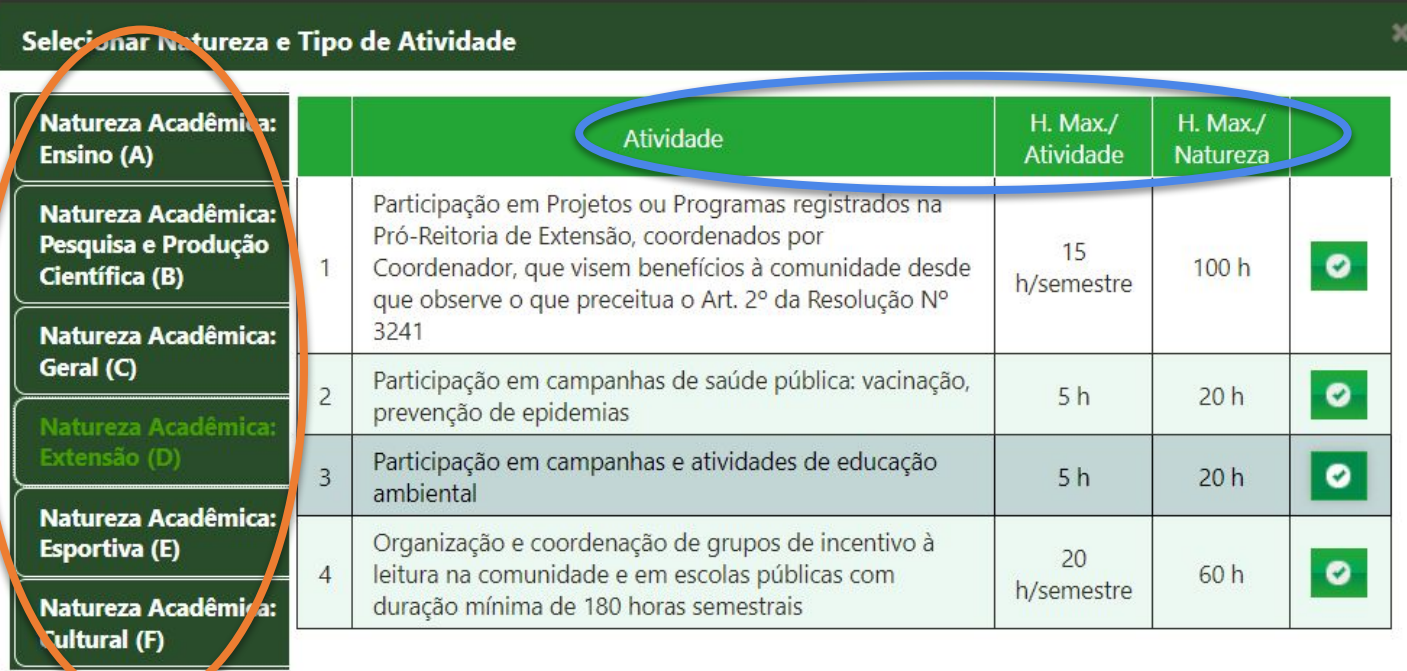

A partir da escolha da natureza, o quadro ao lado detalha os tipos de atividades vinculadas com aquela natureza, o máximo de horas para cada atividade e o máximo que pode ser acumulado por natureza.

### **Cômputo de horas de ACs**

#### **O sistema computará as horas máximas por atividade do tipo de ACC cadastrada.**

Logo, cada atividade vale a carga horária do campo H. Max/ Atividade.

O campo H. Max/ Natureza condiz com o teto da quantidade de vezes que o tipo daquela atividade pode ser cadastrada.

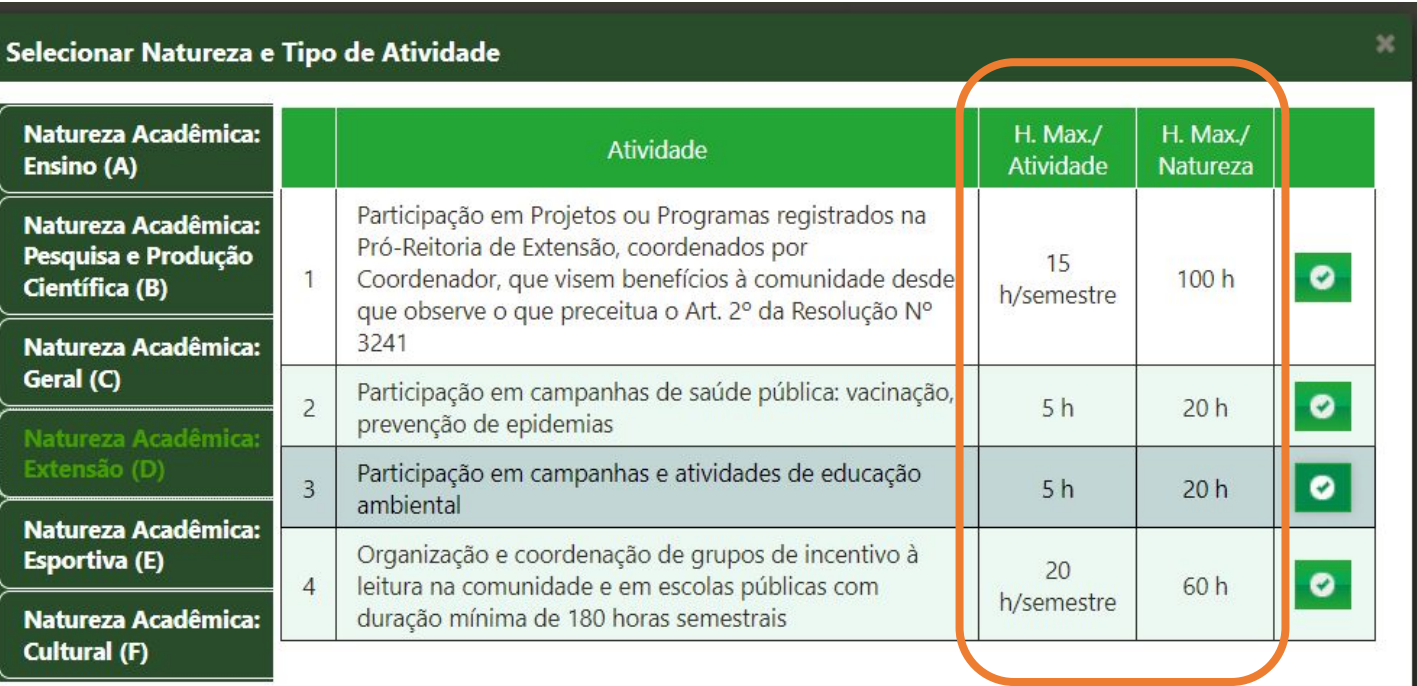

Por exemplo, eu só posso ter 4 atividades de "Participação em campanhas e atividades de educação ambiental", pois uma atividade vale 5 h e só posso cadastrar até 20 h.  $(20 h / 5 h = 4$  atividades do mesmo tipo e natureza de AC)

#### Exemplo de cadastro de uma atividade

No exemplo, foi realizado o cadastro de uma atividade do tipo curso de informática, no caso um curso de excel, informando data de início e fim e a respectiva carga horária.

Note que embora a carga cadastrada foi de 100 horas, o máximo para esse tipo de atividade é 60 horas. Logo, o sistema computará 60 horas.

Anexado o arquivo, o cadastro deverá ser salvo.

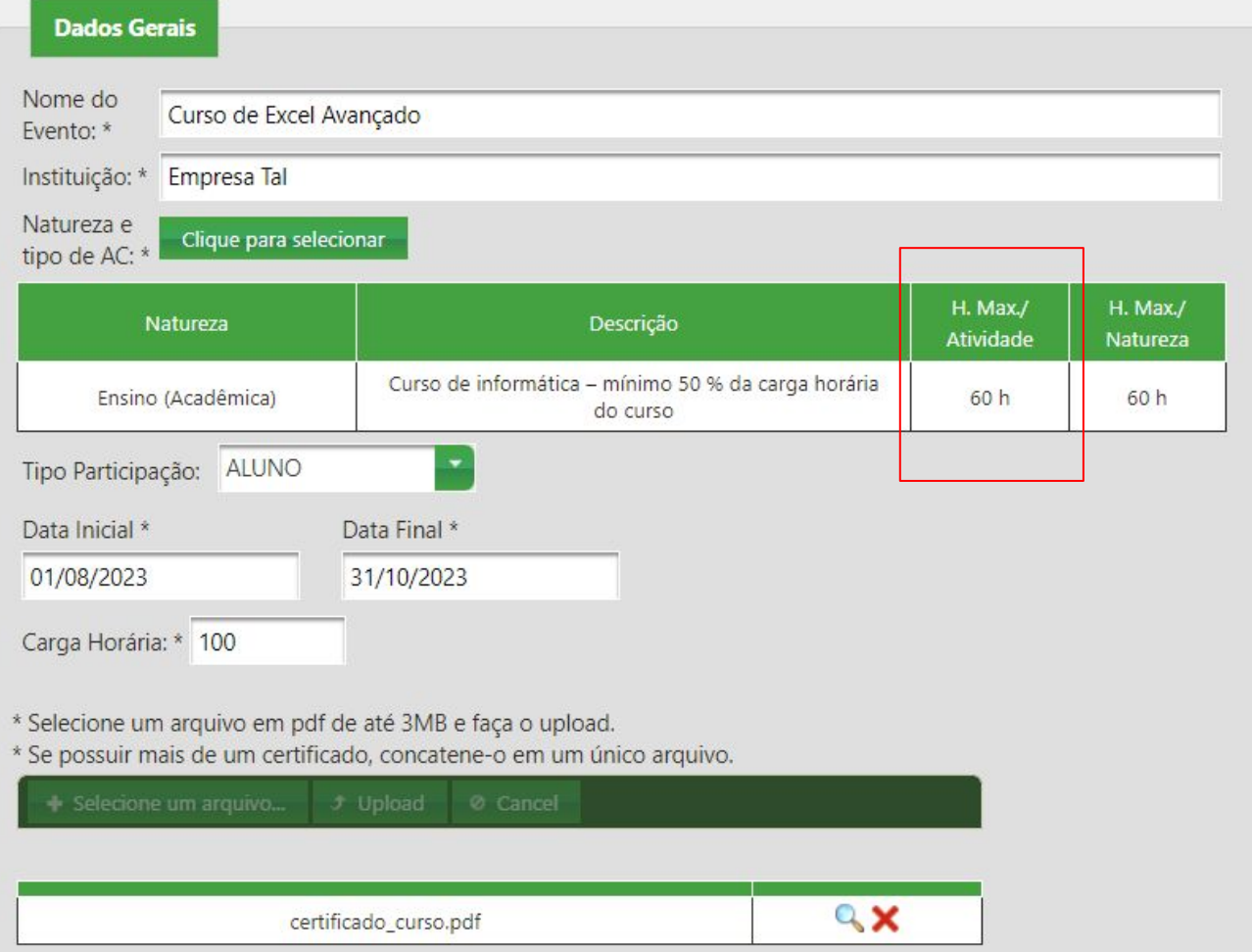

#### Cadastro de atividades acumuláveis

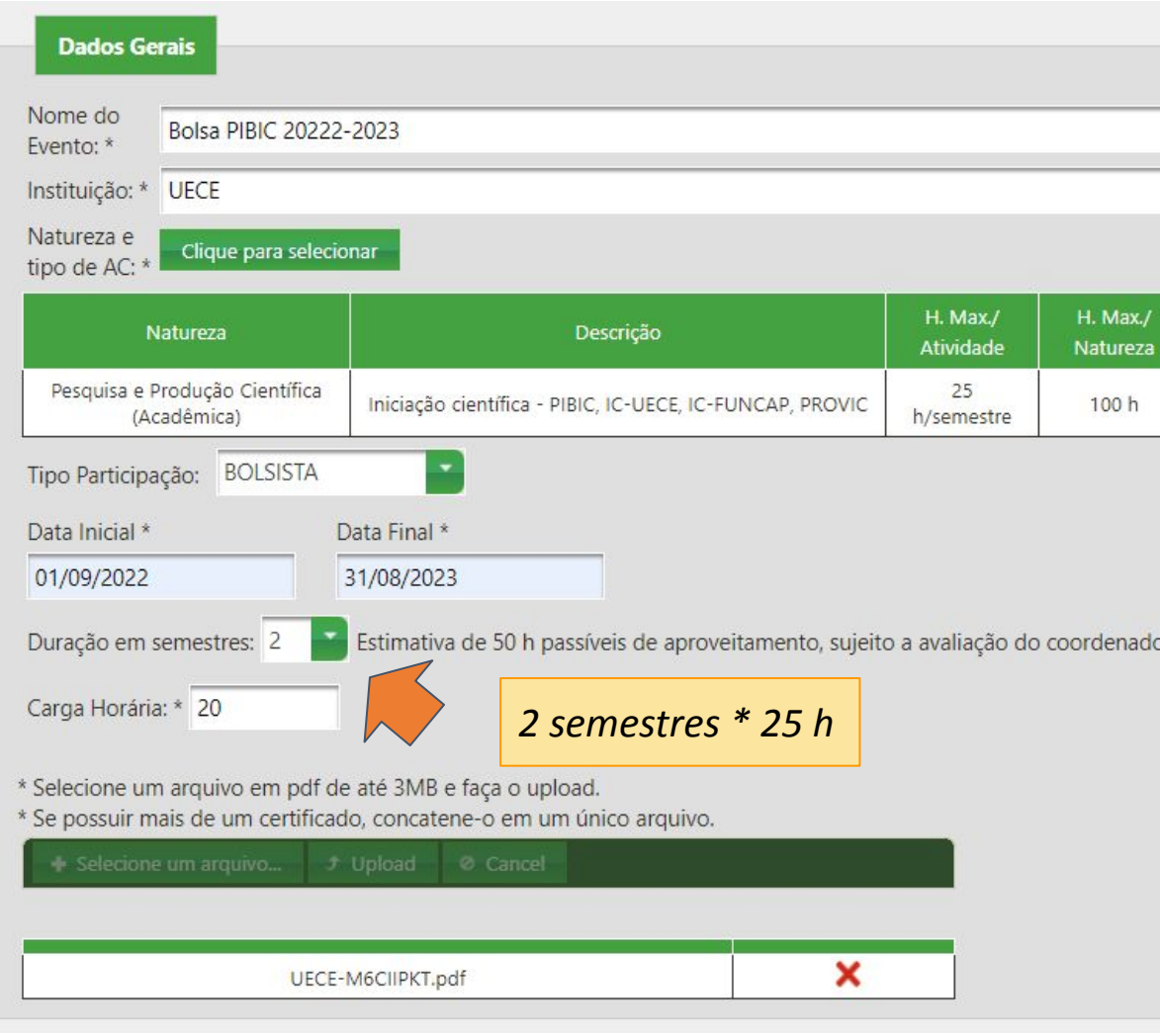

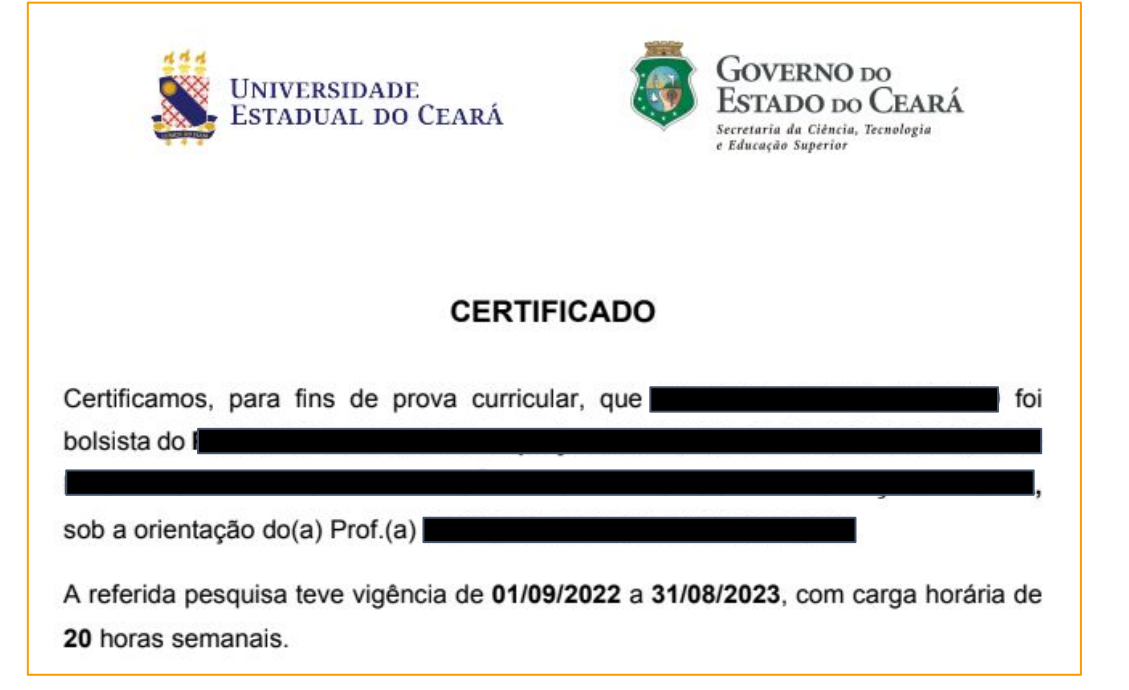

Os certificados de bolsistas partir do sistema <u>bolsas.uece.br</u> geralmente são emitidos com duração de 1 ano. Nesses casos, deve-se cadastrar a duração da atividade em semestres, para que o sistema compute a carga horária máxima por semestre.

#### Cálculo de horas de ACs

Realizado o cadastro dos eventos por tipo e natureza das atividades, o sistema contabiliza o total de horas cadastradas pelo discente e as passíveis de aproveitamento por natureza. A carga horária efetivamente aproveitada será informada pelo coordenador quando a solicitação for submetida para avaliação.

O botão para envio das informações para avaliação do Coordenador somente ficará disponível **no período estabelecido em calendário, sempre que a estimativa de horas passíveis de aproveitamento atingir a carga requerida pelo curso.**

**ATIVIDADES COMPLEMENTARES** 

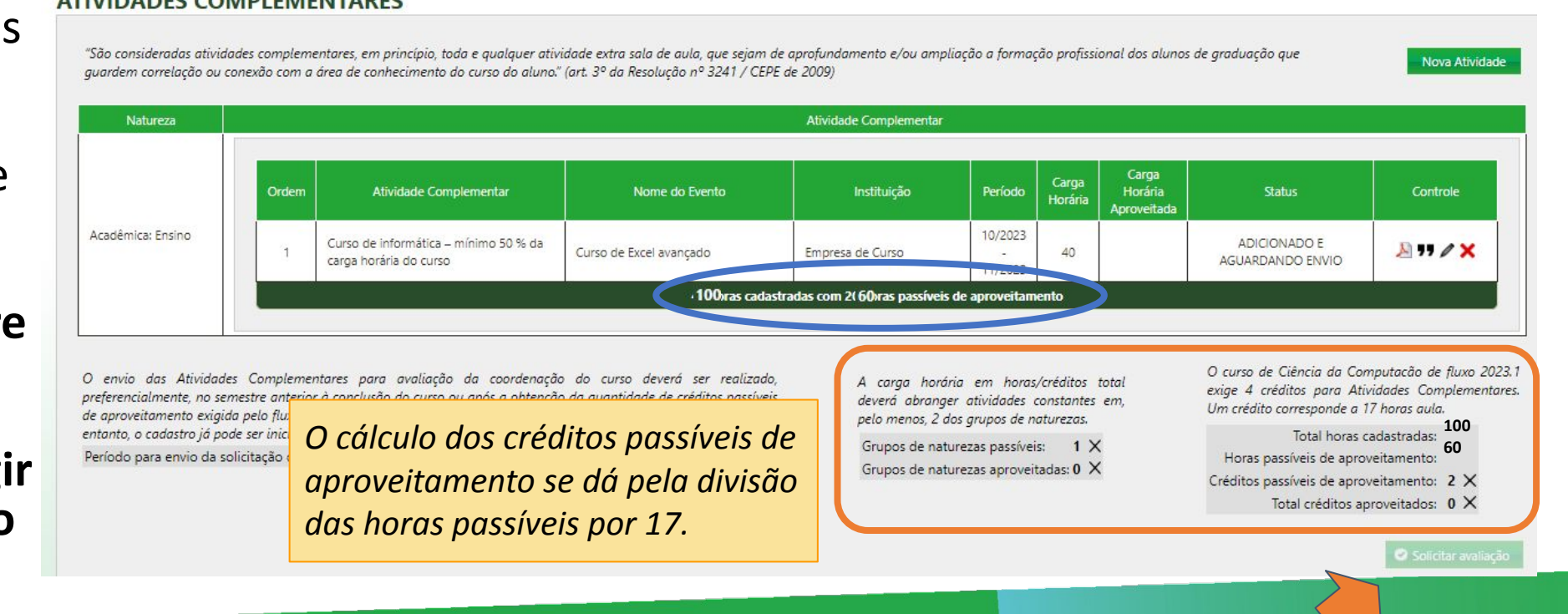

#### Envio para avaliação da Coordenação

Uma vez atingidos os requisitos para envio (dentro da data e estimativa da carga horária passível de aproveitamento), o botão para Solicitar avaliação da Coordenação fica disponível.

Ao solicitar avaliação, o sistema enviará um email para os coordenadores. Confirmar

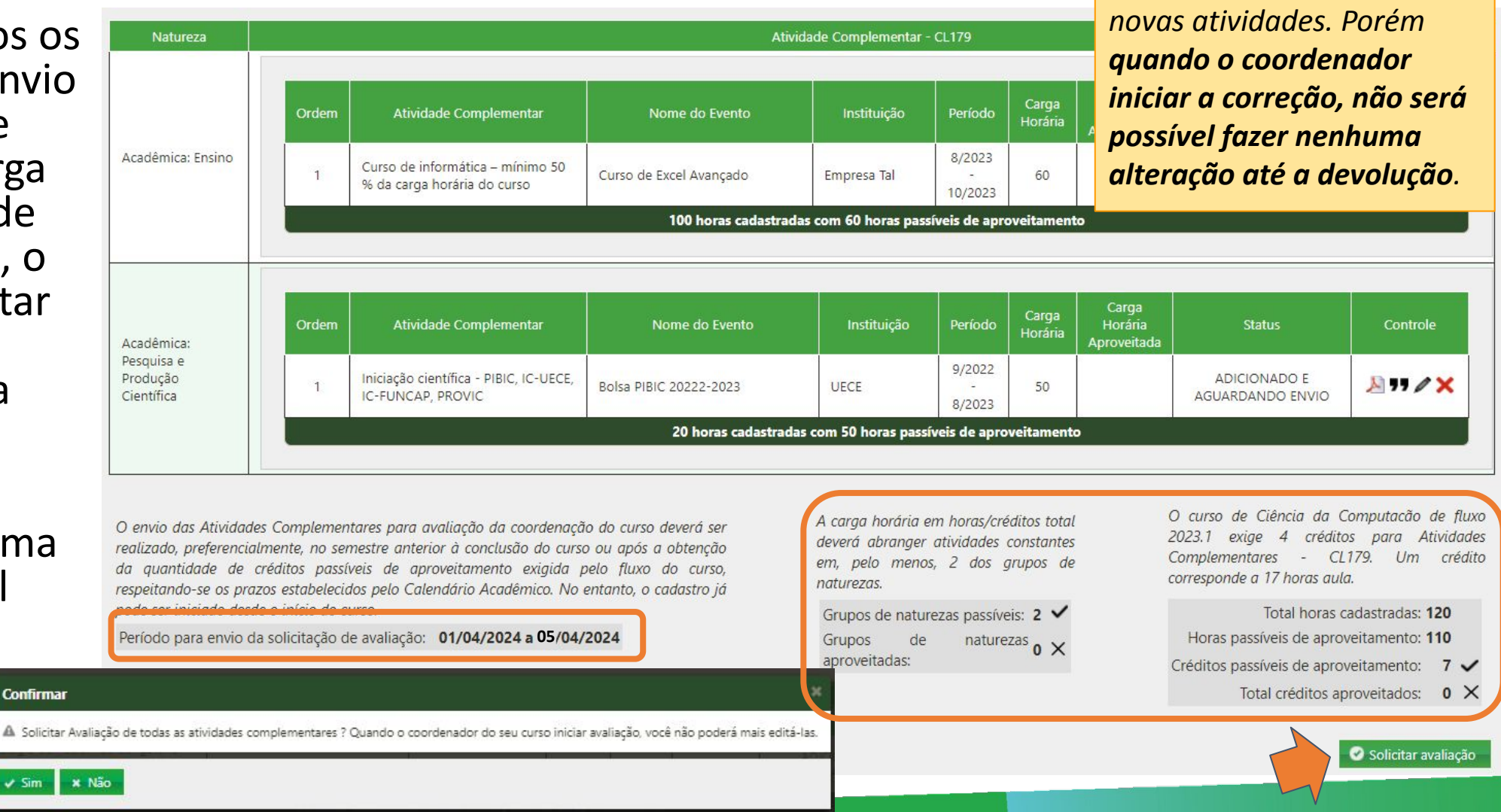

*Importante salientar que* 

*uma vez enviado, o discente pode editar, ou acrescentar* 

#### Observações

Dependendo da avaliação, o discente poderá editar as atividades cadastradas, remover ou incluir novas atividades, e solicitar nova avaliação até que a solicitação seja deferida e os créditos correspondentes lançados no histórico.

O status "Enviado Para Análise" significa que foi solicitado a avaliação porém o coordenador ainda **não iniciou a análise**, e por isso o aluno **ainda pode editar ou adicionar novas atividades**. No caso de adição, não esqueça de solicitar avaliação de novo.

O campo de Observações é apenas uma visualização de comentários que o coordenador pode deixar se a sua atividade por "Devolvida" ou "Indeferida". Os comentários podem variar sobre pontos de alteração da atividade.

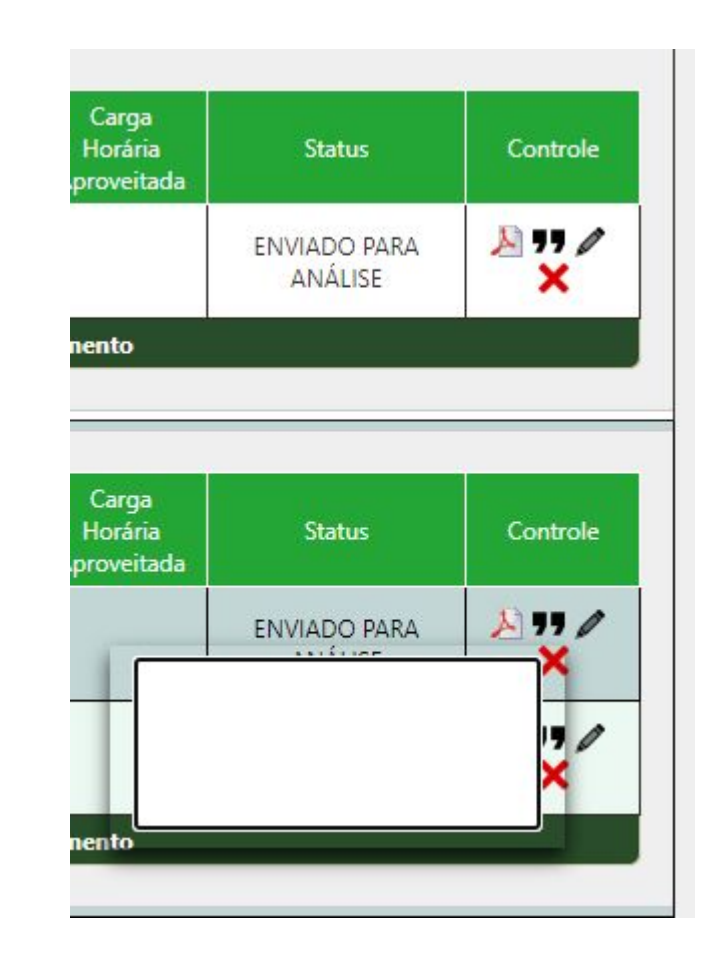

#### Perfil de Coordenador

Parte 1

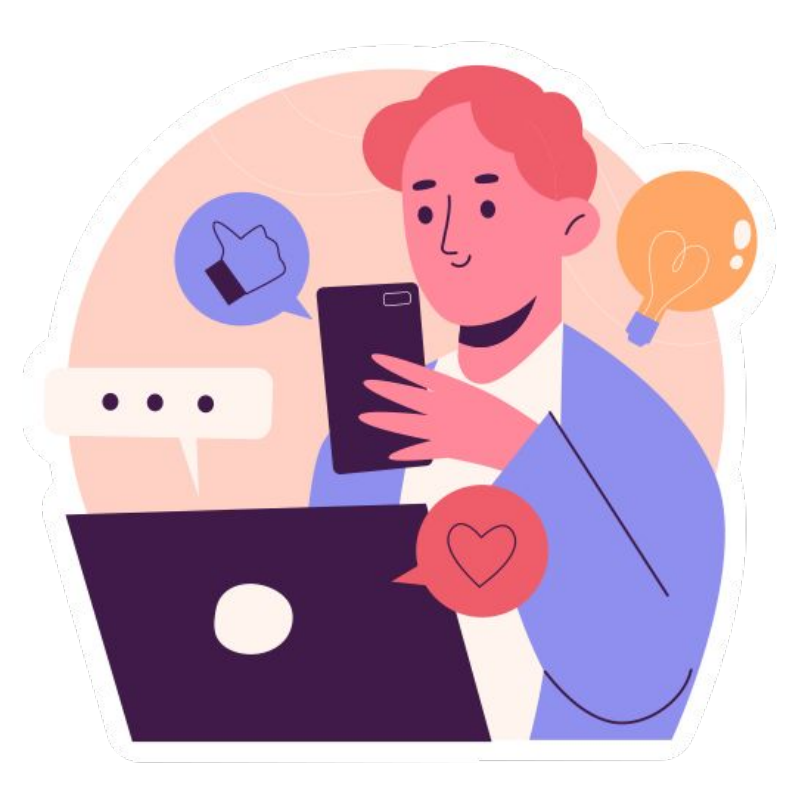

## Visualização de alunos com atividades disponíveis

O Coordenador terá acesso à lista de discentes que enviaram atividades complementares para análise. Depois de selecionar o curso, no caso de coordenar mais de um, basta clicar no ícone de controle para se iniciar uma correção. Enquanto o Coordenador estiver em processo de análise, o **cadastro e edição de atividades no perfil de discente fica desativado**.

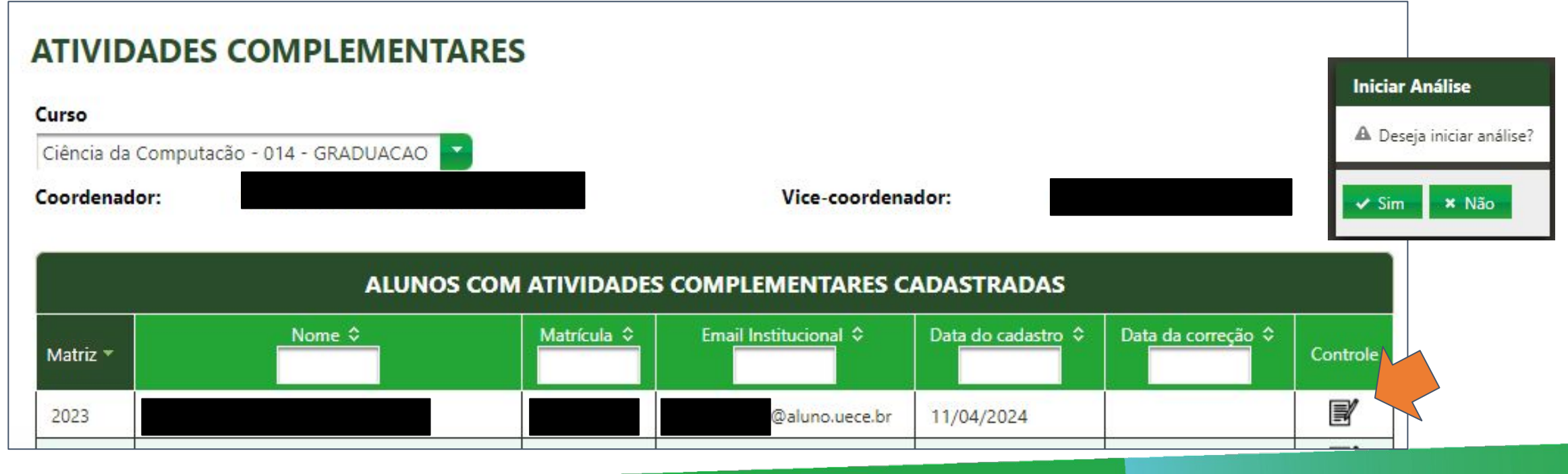

## Visualização de atividades de um discente

*Enquanto o coordenador não lançar as ACC ao histórico, este será o status.*

\* Avalie todas as atividades antes de enviar correcão

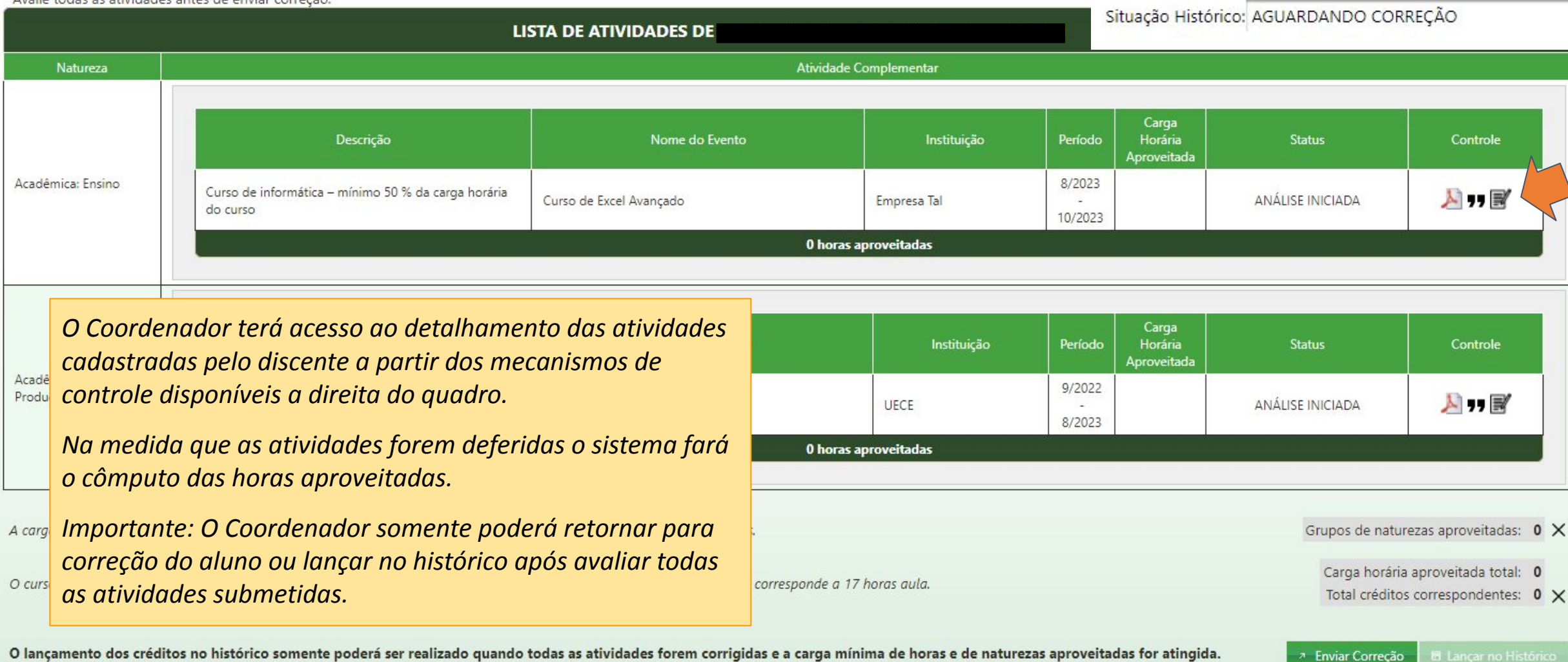

#### Análise de uma atividade

O Coordenador pode atribuir três resultados de correção de ACC:

- **Deferido**: atividade aprovada, coordenador pode preencher a carga horária **de até a carga máxima para atividade** (H. Max/ Atividade).

- **Devolvido:** quando há algum dado incorreto ou inconsistente, o coordenador pode incluir as devidas observações no campo livre para o aluno corrigir quando devolver.

- **Indeferida**: atividade não foi aceita de acordo com a avaliação do coordenador, não podendo ser aproveitada.

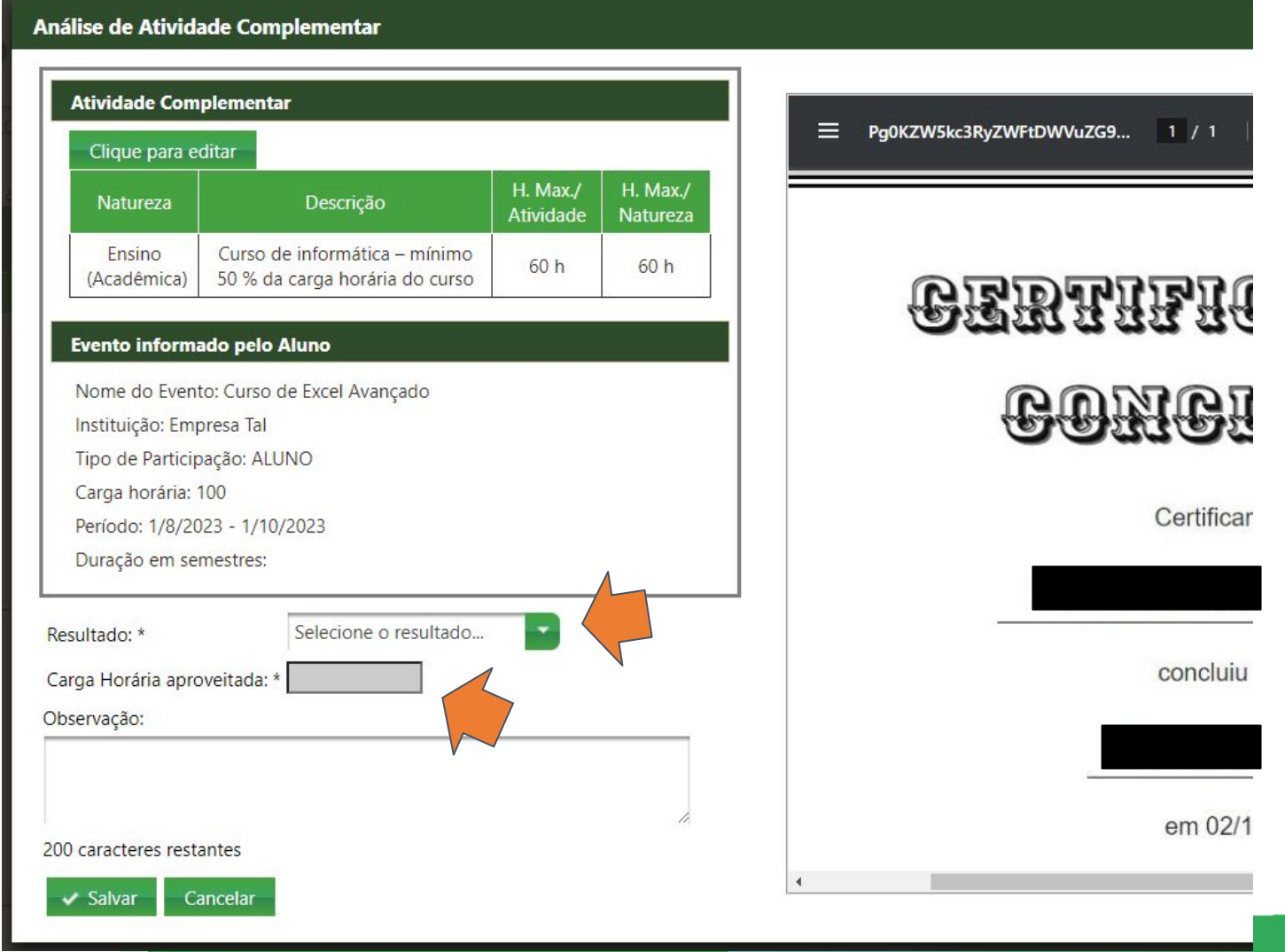

#### Análise de atividades **acumuláveis**

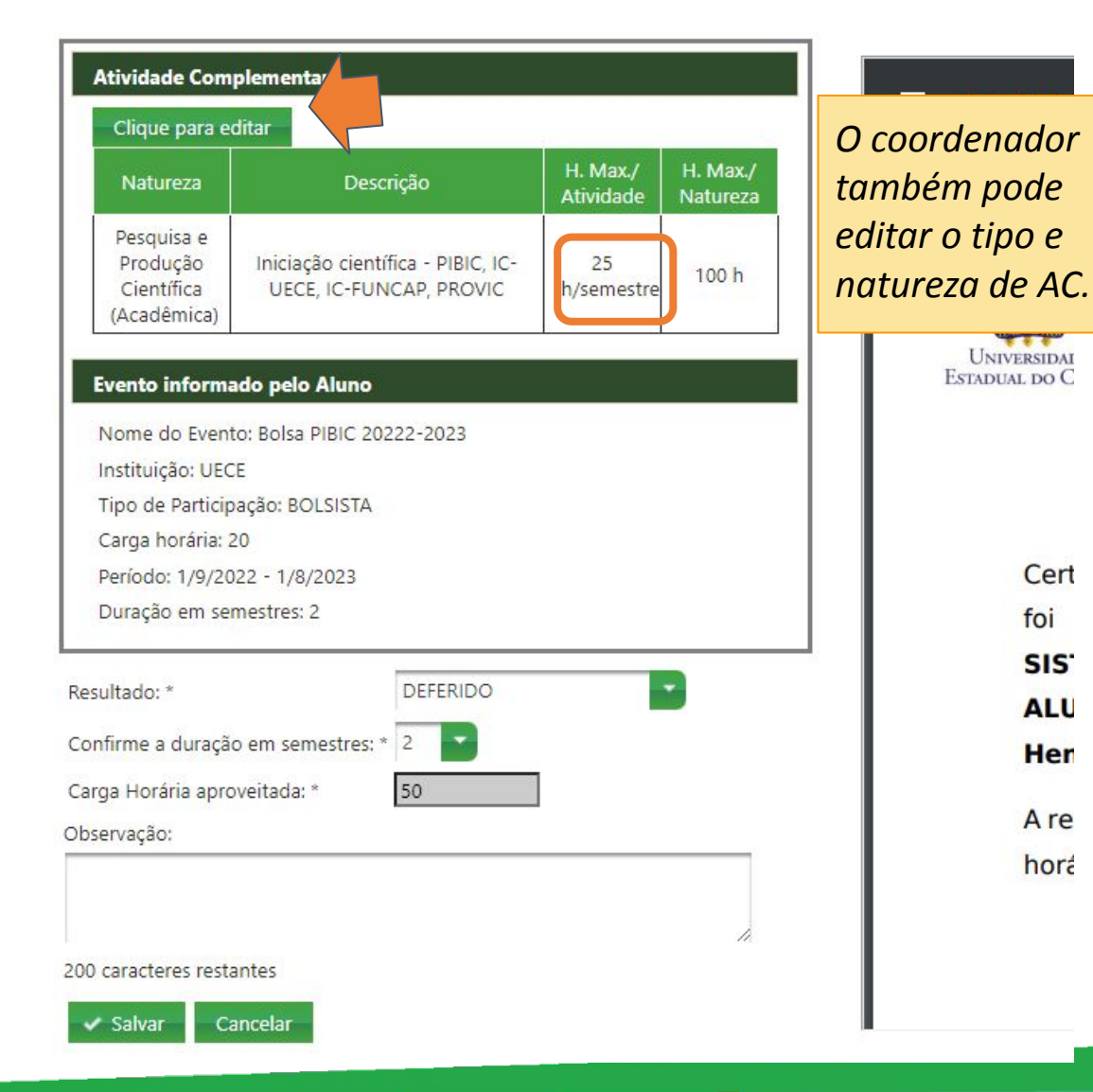

Atividades acumuláveis são aquelas que possuem uma carga horária por semestre e podem se estender por mais de um semestre. Nesse caso o Coordenador deve validar a quantidade de semestres de duração da atividade para o cômputo das horas.

**A carga horária máxima para atividade acumulável é a duração em semestres multiplicado pela "H. Max/ Atividade".**

Como a duração dessa atividade foi 2 semestres, o **máximo acumulável** para essa atividade seria 50 h (2 semestres \* 25 h/semestre).

#### Enviar correção para o discente

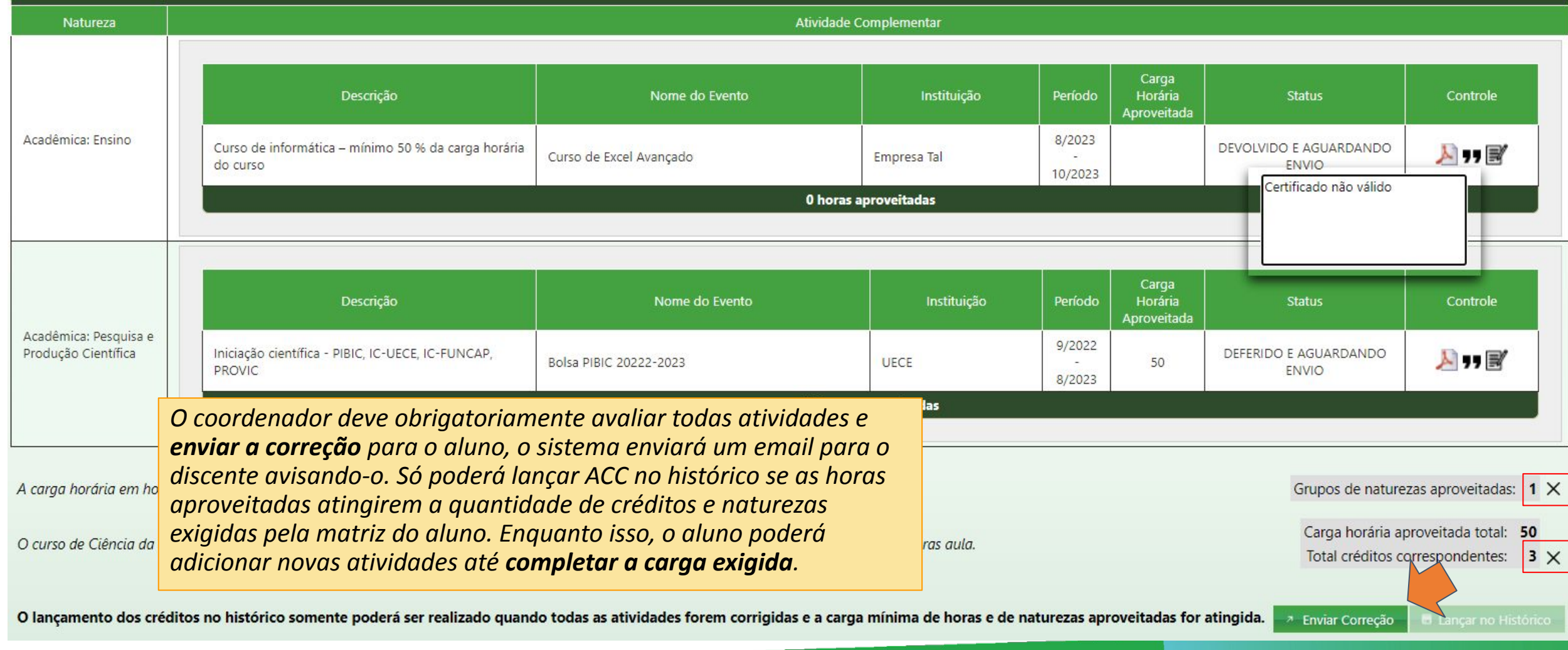

#### Perfil de Discente

Parte 2

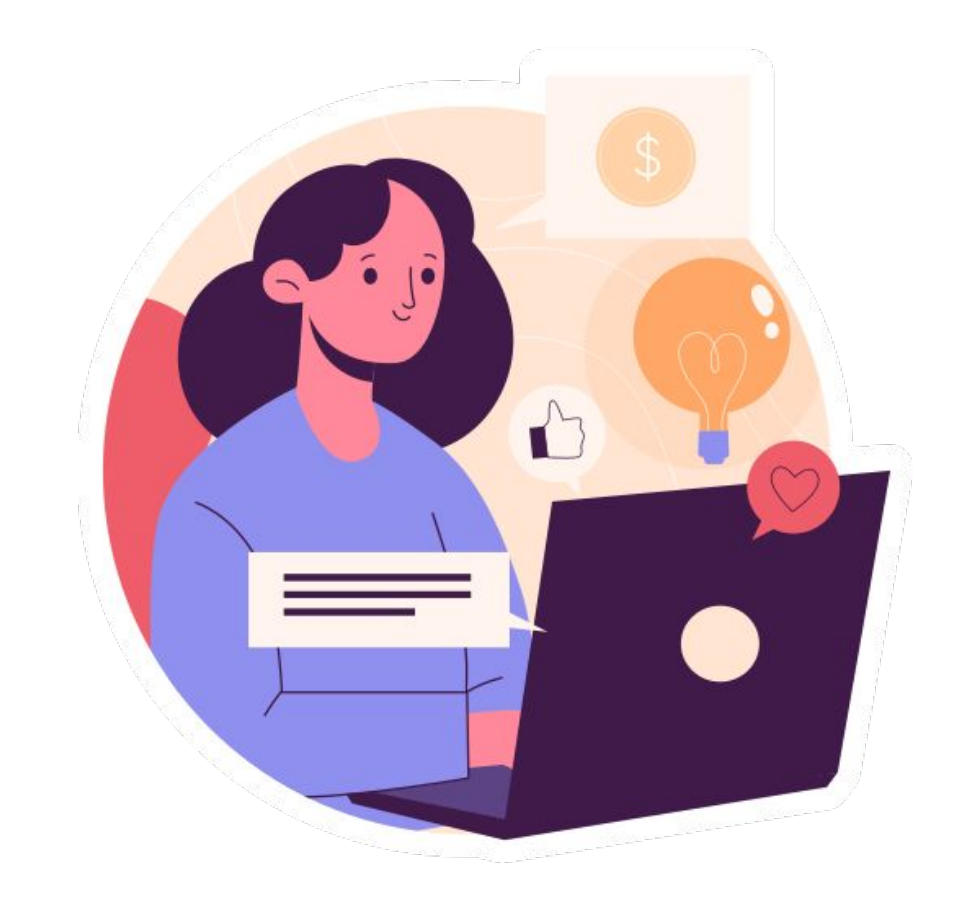

#### Atividades não atingiram o esperado

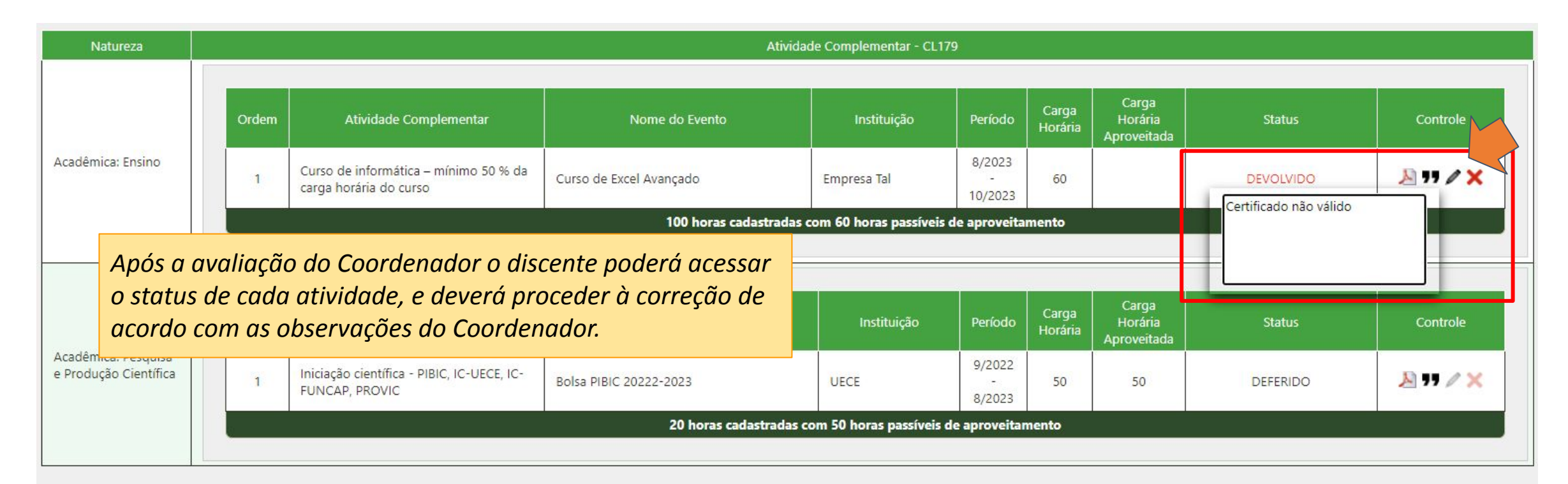

O envio das Atividades Complement preferencialmente, no semestre anter passíveis de aproveitamento exigida p Calendário Acadêmico. No entanto, o Período para envio da solicitação de

*Atividades indeferidas deixam de ser contabilizadas. Logo pode ser necessário acrescentar novas atividades para atingir novamente a carga horária passível de aproveitamento para o re-envio da solicitação para nova avaliação do coordenador.*

A carga horária em horas/créditos total deverá abranger atividades constantes em, pelo menos, 2 dos grupos de naturezas.

Grupos de naturezas passíveis:  $2 \vee$ Grupos de naturezas aproveitadas: 1 X

O curso de Ciência da Computação de matriz 2023.1 exige 4 créditos para Atividades Complementares -CL179. Um crédito corresponde a 17 horas aula.

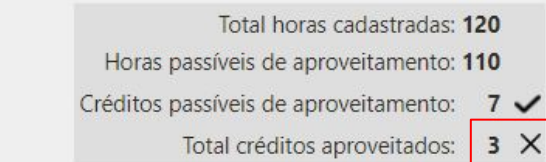

#### Substituir atividade devolvida

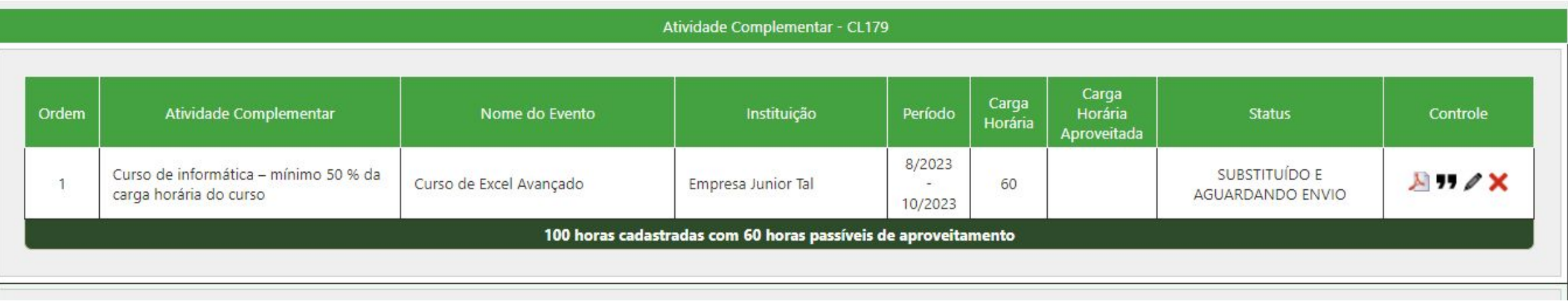

Depois do discente corrigir suas atividades devolvidas ou acrescentar novas, o botão de solicitação de avaliação será habilitado novamente. Esse processo pode se repetir **quantas vezes precisar até atingir os requisitos para aproveitamento**.

A carga horária em horas/créditos total deverá abranger atividades constantes em, pelo menos, 2 dos grupos de naturezas.

Grupos de naturezas passíveis: Grupos de naturezas aproveitadas:  $1 \times$  O curso de Ciência da Computação de matriz 2023.1 exige 4 créditos para Atividades Complementares -CL179. Um crédito corresponde a 17 horas aula.

O Solicitar avaliação

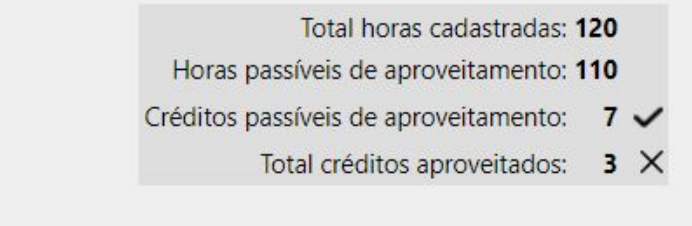

#### Perfil de Coordenador

Parte 2

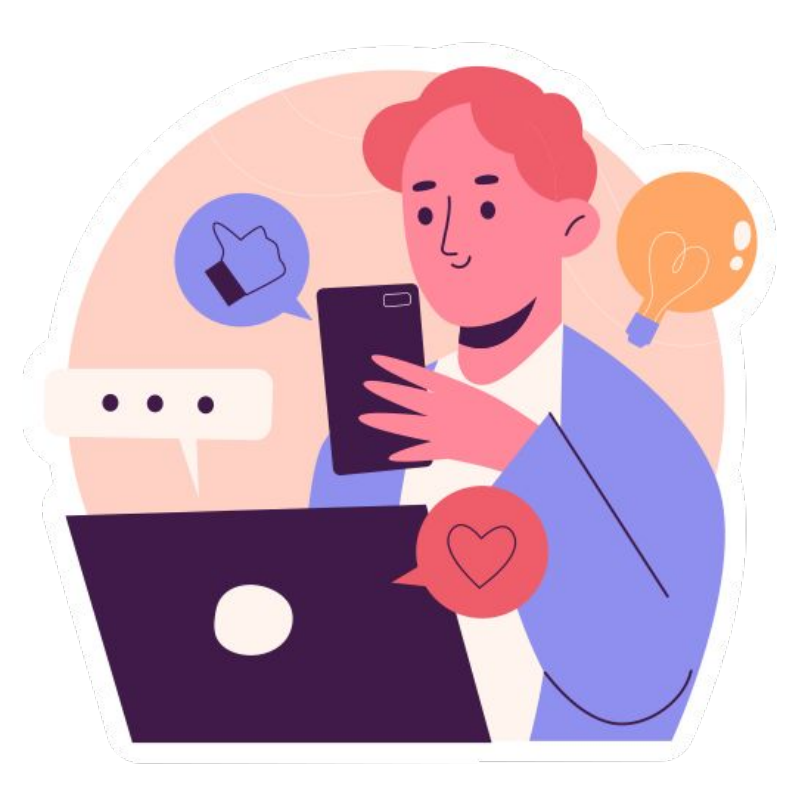

#### Coordenador recebe ACs substituídas

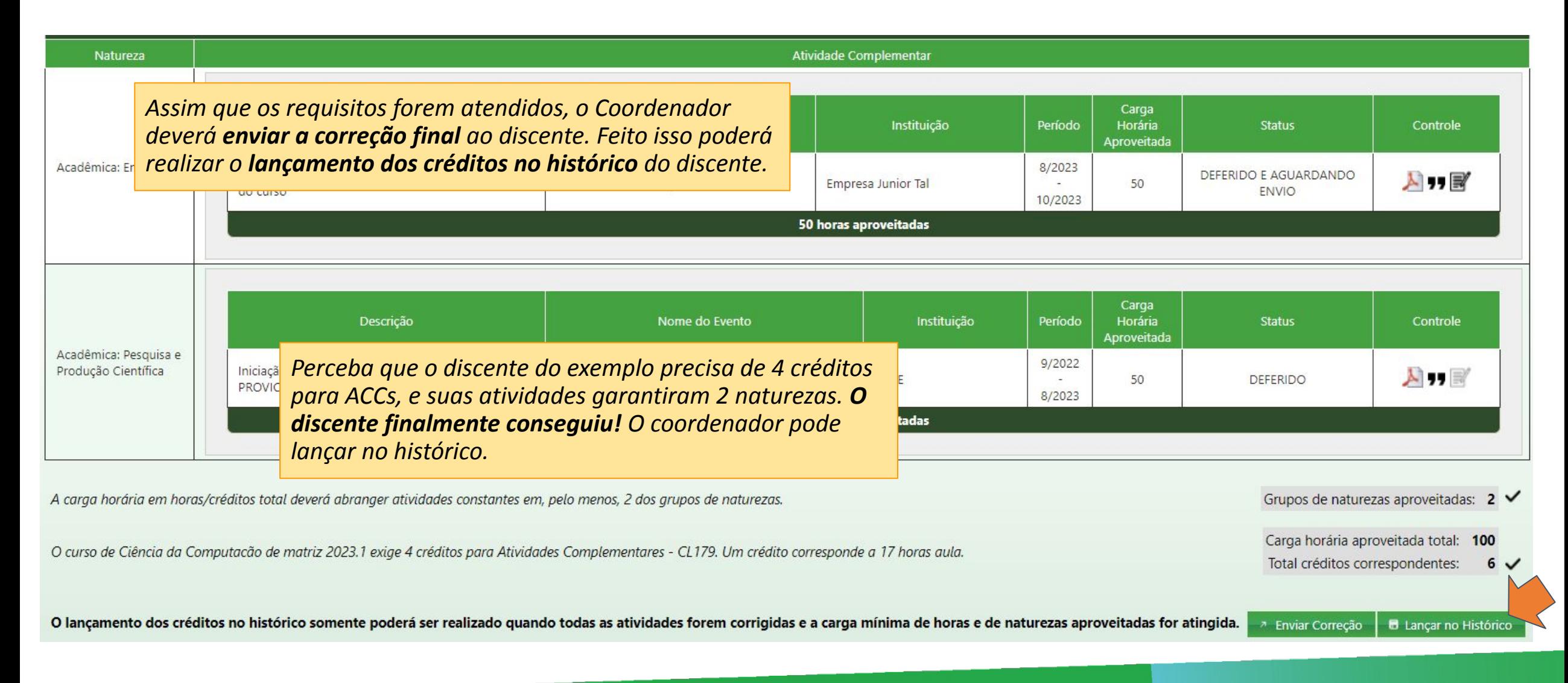

#### Lançamento de ACC no histórico

Na Universidade Estadual do Ceará, a disciplina padrão de Atividades Complementares tem a sigla **CL179**, portanto os créditos serão **lançados** nessa disciplina, sempre que existir na matriz curricular do curso. **Importante que** os Coordenadores verifiquem a matriz do seu Curso em relação à disciplina de AC.

**Cursos do interior** podem possuir disciplinas ACs com **siglas diferentes da padrão**, logo o sistema tentará identificar essa disciplina, solicitando confirmação ao coordenador se essa disciplina **é válida para a matriz curricular do fluxo do discente**. Após a confirmação do coordenador, os créditos serão automaticamente lançados ao histórico do discente.

Em caso de dúvida consultar o DEG.

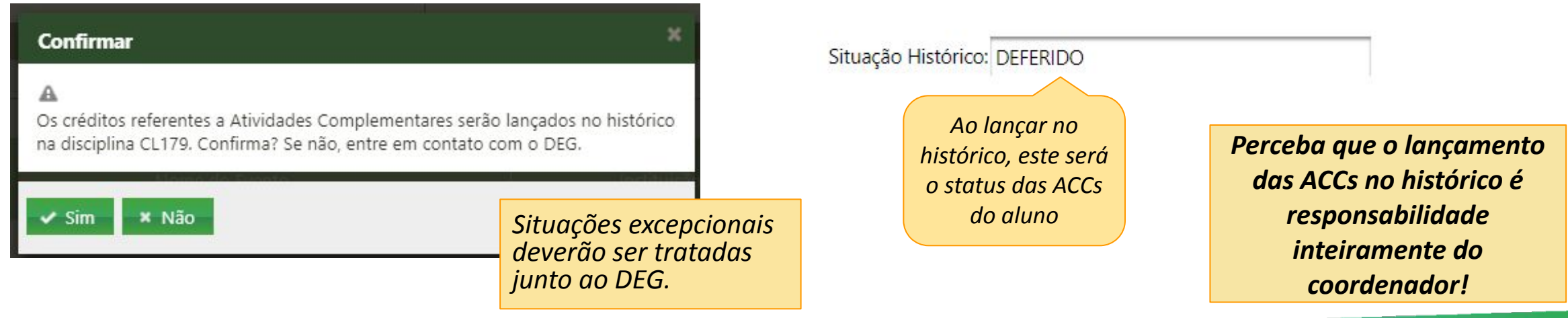

#### Lista de todos os alunos com ACs

O coordenador poderá ver os alunos com atividades deferidas depois. :)

#### **ATIVIDADES COMPLEMENTARES** Curso Ciência da Computação - 014 - GRADUACAO Coordenador: Vice-coordenador: ALUNOS COM ATIVIDADES COMPLEMENTARES CADASTRADAS Nome  $\diamond$ Matrícula ≎ Email Institucional  $\circ$ Data da solicitação ≎ Data da correção  $\Diamond$ Matriz ☆ Controle  $\mathbb{R}^{\prime}$ 05/04/2024 2015  $\n **W**\n$ 05/04/2024 2015  $\alpha$ 11/04/2024 11/04/2024 2023

#### Perfil de Discente

Parte 3

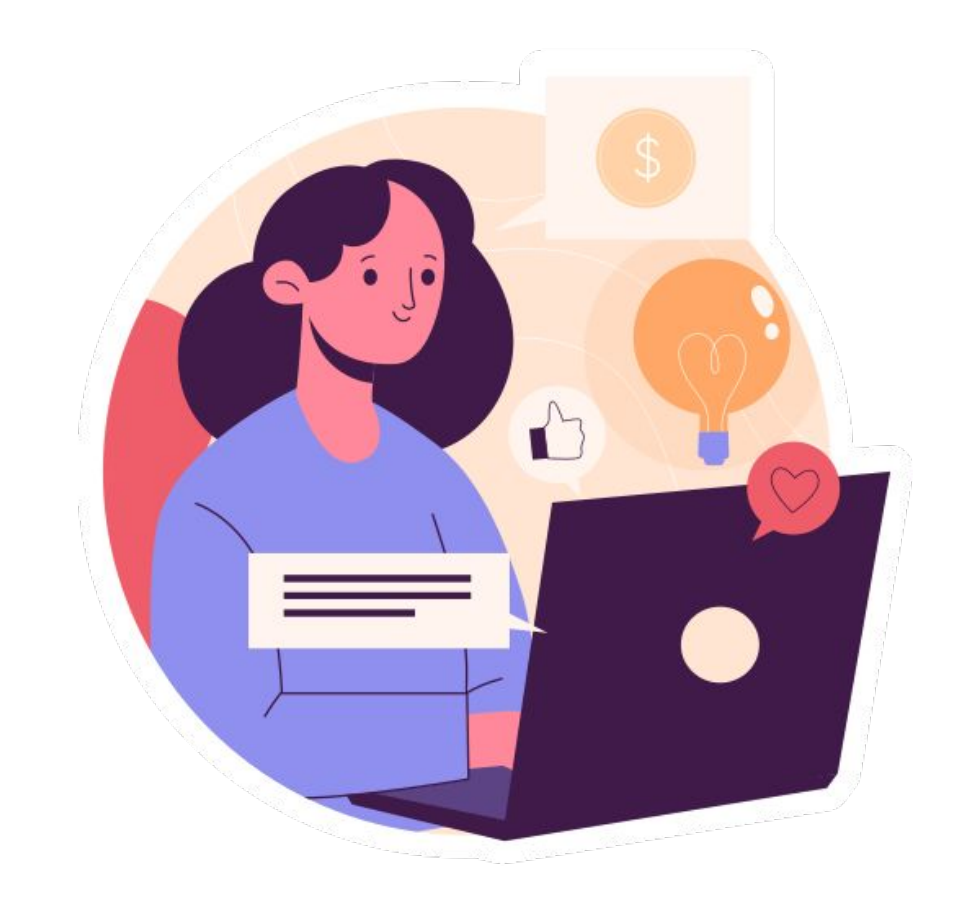

#### Verificar se ACCs foram deferidas

O discente receberá um email informando que suas ACCs foram deferidas, assim como poderá verificar o status através da aba de Atividades Complementares no SisAcadG e no seu **histórico atualizado**.

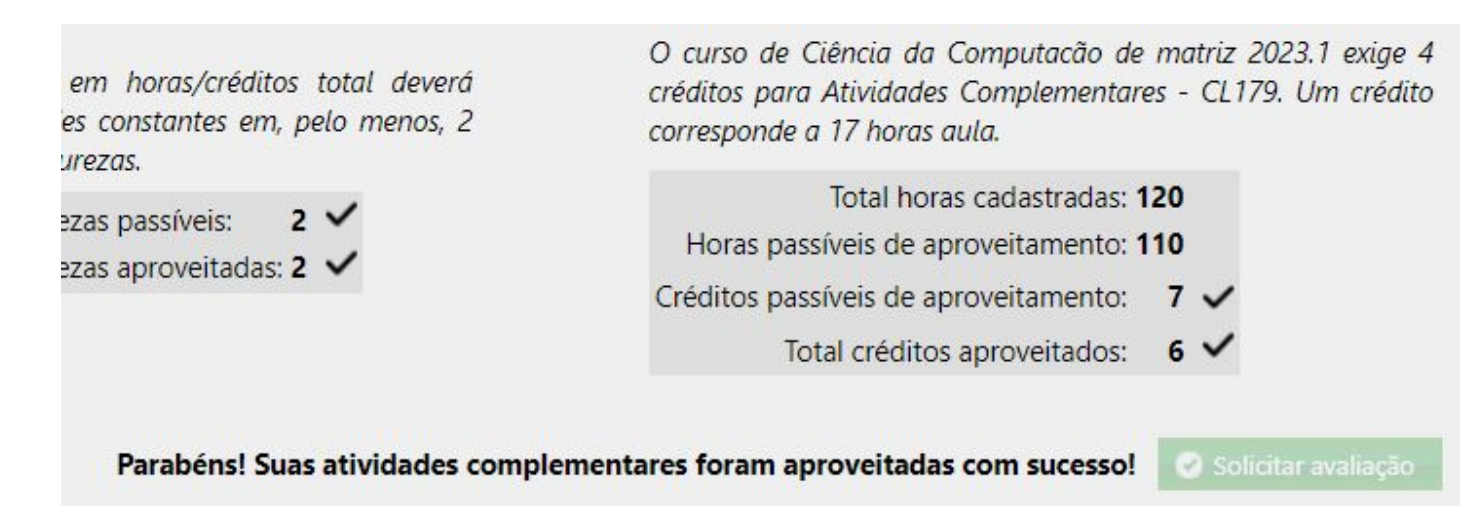

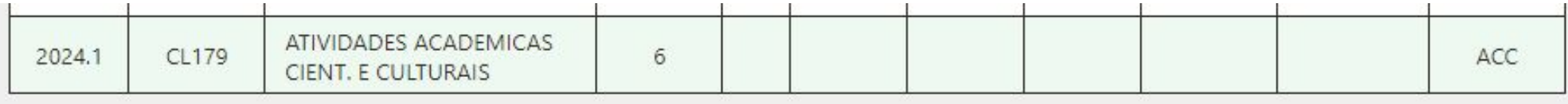

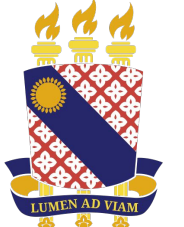

# **UNIVERSIDADE<br>ESTADUAL DO CEARÁ**

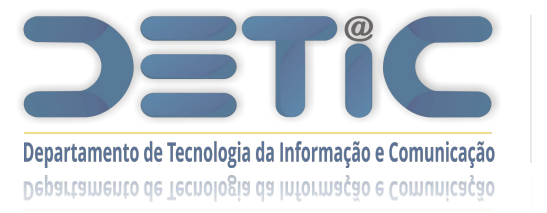

[www.uece.br/proplan/detic/servicos-detic/central-de-servicos/](http://www.uece.br/proplan/detic/servicos-detic/central-de-servicos/)